n°146 – mai 2009

## Cartélie : comment ça marche ?

Pour appuyer sa politique et en mesurer l'impact, l'Etat a de plus en plus besoin d'avoir une vision du territoire et donc de disposer de la représentation du territoire. L'information géographique est un élément fondamental pour la connaissance et l'analyse des territoires et concourt directement à leur développement. Elle se révèle également de plus en plus nécessaire en ce qui concerne l'aide à la décision, le pilotage et le suivi des politiques publiques,ainsi que leur évaluation.

 Elle est de plus un moyen très puissant d'échange et de communication de l'information, par son caractère synthétique et la lisibilité de la représentationgraphique qu'elle permet.

 La DDEA dispose aujourd'hui d'un catalogue de plus de 80 lots de données, en plus des référentiels IGN, des données INSEE, Corine LandCover, et les cartes Cassini.

 Les <sup>12</sup> référentiels disponibles jusqu'alors au patrimoine du SIG de la DDEA de l'Oise (BD Carto, Scan 25, Géofla, Route 120, Route 500, Scan Régional, BD Ortho, BD Alti, Orthophotograhies du SGAR, BD Topo, BD Parcellaire et BD Carthage) ont été complétés au cours de l'année 2008 parl'acquisition de la BD Adresse.L'appropriation de ces nouveaux référentiels, associées à l'enrichissement

 et la capitalisation des connaissances au travers de la réalisation du programme d'études, a permis la création de nouvelles données telles que les servitudes d'utilité publique, les périmètres des plans de préventions desrisques, les lotissements, les maisons de retraites ou encore les terrains de

camping dans l'Oise.

France POLIL AIN france.poulain@equipement.gouv.fr

## Les Feuillets de l'Oise

Un thème d'actualité en quatre pages

Directeur de la publication Alain DE MEYERE Réalisation – impression : DDEA de l'Oise BP 317 – Bld Amyot d'Inville 60021 BEAUVAIS Cedex ml : ddea-oise@developpementdurable.gouv.frr

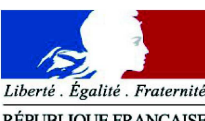

RÉPUBLIQUE FRANCAISE Direction départementale de l'Equipement et de l'Agriculture de l'Oise

 Dans un contexte de constante évolution, un club SIG / Mapinfo a été mis en place dès le début de l'année 2007 : il réunit de manière privilégiée et ce, tous les trois mois, ceux et celles qui utilisent l'outil cartographique comme support de réflexion et de communication, notamment dans le portage des politiques publiques de l'Etat. Conçu comme un espace de partage et de diffusion des outils (Mapinfo, Cartélie, Adélie...) et données disponibles, le club SIG privilégie l'affirmation d'une culture commune fondée sur des valeurs, despratiques et des connaissances partagées.

 **Fin 2006, la DDE <sup>s</sup>'est dotée de Cartélie, l'outil de cartographie dynamique développé par le Meeddat. Il permet la publication et la consultation de cartes sur intranet, le réseau Ader, et/ou internet. Lesusagers peuvent naviguer dans la carte et interroger celle-ci.**

 Il a notamment permis à la DDEA de l'Oise de mettre à disposition des instructeurs ADS la cartographie des Servitudes d'utilité publique, mais aussi de fournir aux chargés d'études une soixantaine d'indicateurs d'enjeux parcommunes ou encore de valoriser l'étude sur les lotissements dans l'Oise.

 Son utilisation dans le cadre du PAC numérique permet par ailleurs auxauteurs du PLU de visualiser certaines informations cartographiques de la

commune concernée.

 Depuis le lundi 25 mai 2009, cartélie a changé de version (version 1.2 en2.0). Vous trouverez les améliorations apportées ainsi qu'un didacticiel au lien

suivant (nécessite adobe flash player) :

http://cartelie2.info.application.i2/2.0/formation/flash/intro.htm

**Réalisation et contac**t : Service de l'Aménagement,de l'Urbanisme etde l'Environnement

**Direction Départementale de l'Equipement et de l'Agriculturede l'Oise** 

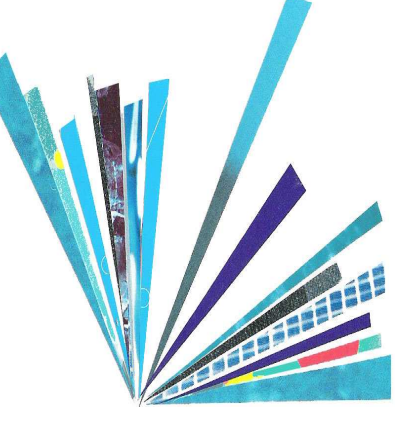

L'espace occupé dans la page est décomposé en 4 zones :

 - **A** la carte à proprement parler, avec une mini-carte de navigation en surimpression (cliquer sur le « - » pour réduire cettefenêtre).

- **B** une barre d'outils gérant les interactions autorisées sur la carte

 - **C** une zone de 4 onglets en accordéon proposant alternativement : la **légende** de la carte, la liste des **thèmes** à cocher, la **recherche** qui permet une localisation rapide des communes et enfin la zone **préférence** qui permet de choisir une échelle.- **D** une zone d'informations sur la carte qui apparaissent aussi à l'export du document en PNG ou PDF

ъ

 $\mathbf{\mathbf{(i)}}$ 

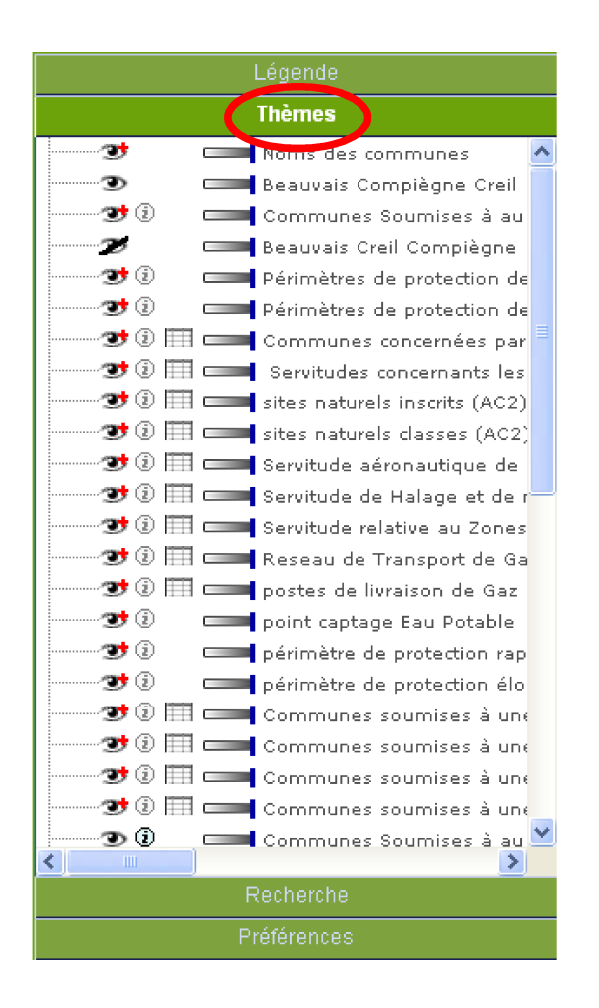

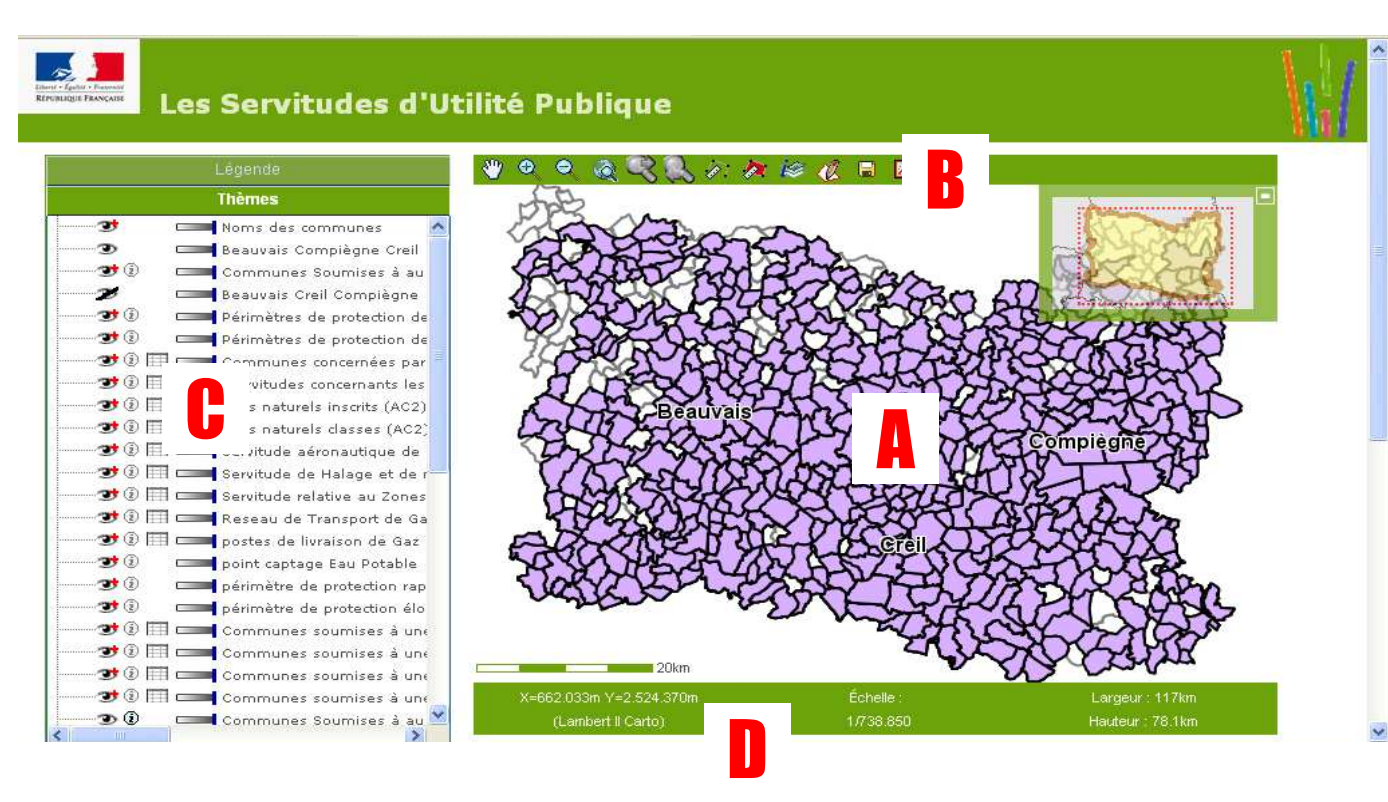

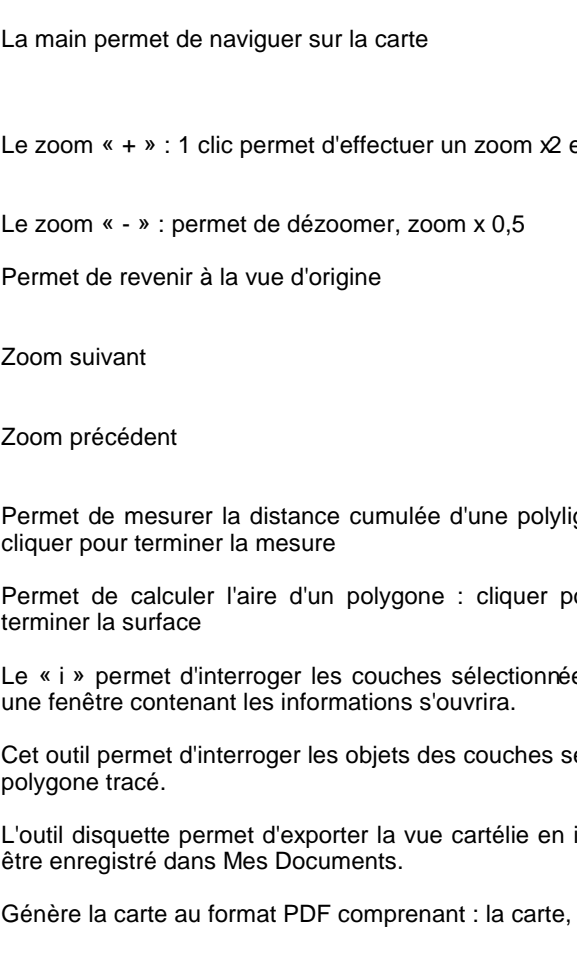

Ô

♠

ô.

⇙

U

R

Dans la partie « **Thèmes** », vous pourrez paramétrer l'affichage de lacarte.

Attention : les couches situées en début de colonne s'affichent endessus de celles figurant en bas de liste. Nous les avons donc déjà préorganisées en fonction d'une lecture facilitée.

> L'oeil permet d'afficher ou de masquer une couche (si lacouche est masquée, l'icône de l'oeil sera barrée).

> NB : si l'icône est accompagnée d'un + rouge c'est qu'il faut zoomer pour afficher la couche et inversement si c'est unmoins.

Le symbole interrogeable signifie que les informations de la couches peuvent être obtenues grâce à l'outil « i » de la barred'outils. La couche doit être visible pour être consultable.

En cliquant sur cette icône on accède directement à toutes lesinformations de la couche.

Cet outil permet de gérer les degrés de transparences de lacouche.

On retrouve dans l'onglet « **Légende** » tous les symboles des couchesaffichées. Cette légende est également affichée sur les extractions PNG

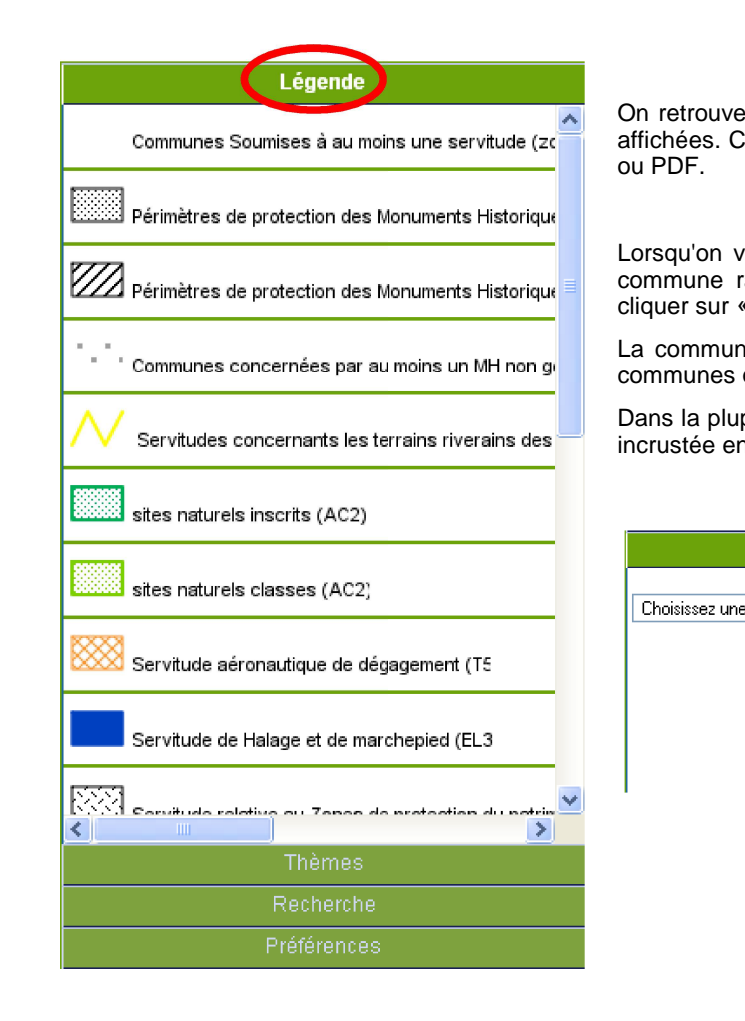

et un cliquer-glisser permet de définir une fenêtre

igne : cliquer pour définir les points du parcours et double-Pour définir les points du polygone et double-cliquer pour es dans l'onglet Thèmes. Cliquer sur l'obiet à interroger et et ectionnées dans l'onglet Thèmes qui sont compris dans le image (format PNG, 16 millions de couleurs) qui peut ainsi logo, titre, échelle, description, date et légende.

Lorsqu'on va dans la partie « **Recherche** », on peut sélectionner une commune rapidement en tapant la première lettre de son nom (puiscliquer sur « localiser »).

La commune apparaît alors à l'écran en entier car ce sont les limitescommunes qui sont prises en compte.

Dans la plupart des Cartélies réalisées, c'est la photo aérienne qui a étéincrustée en fond d'écran (on peut également ajouter la BD parcellaire).

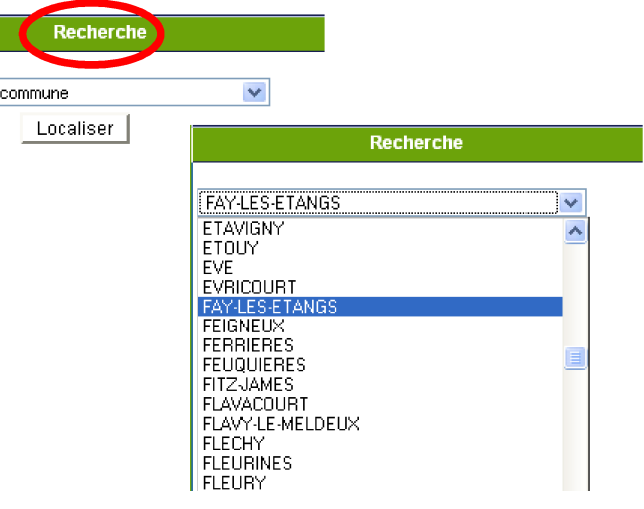